#### New Automation Technology

#### **EnOcean**

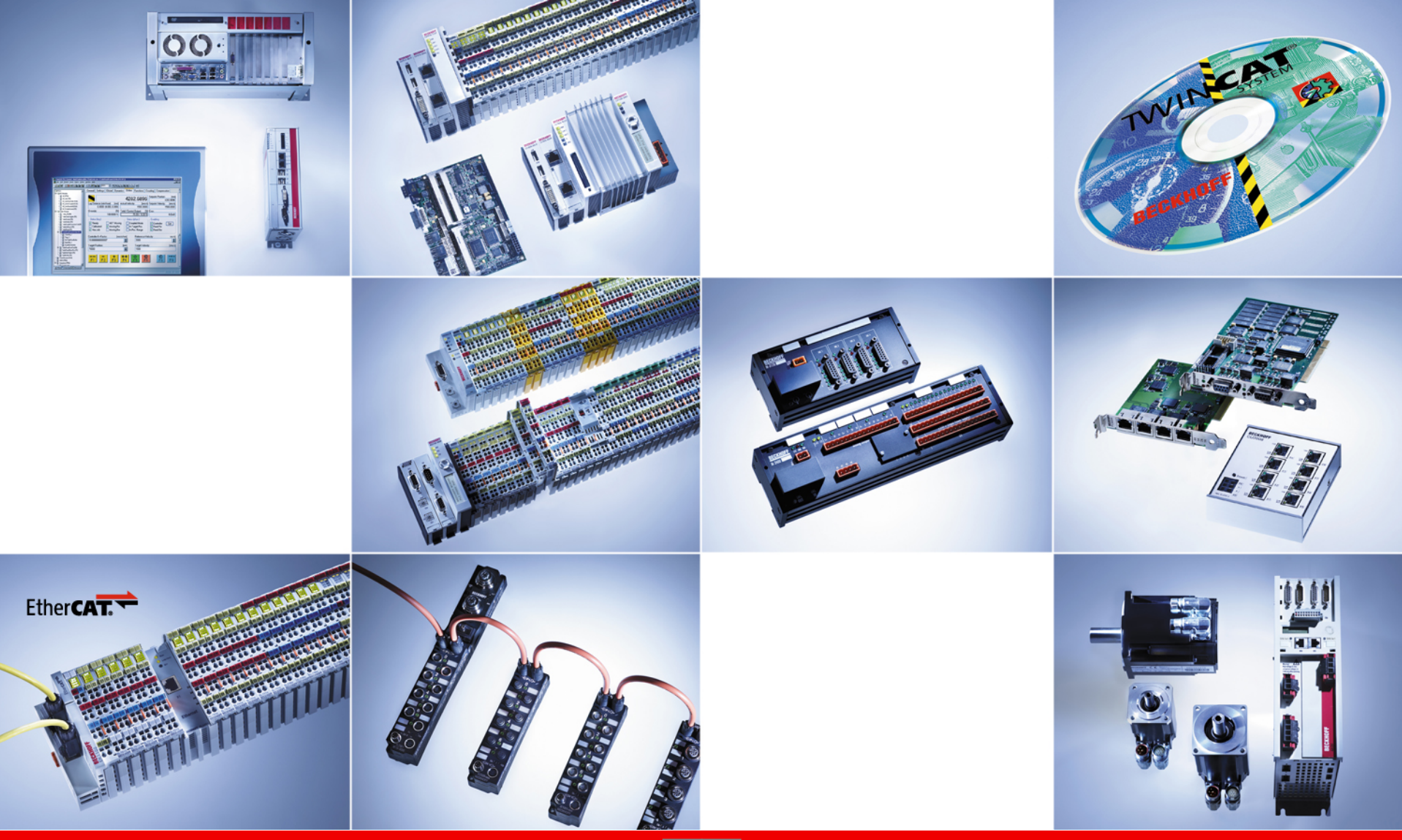

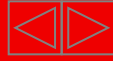

**EnOcean -** "No Batteries, No Wires"**:**

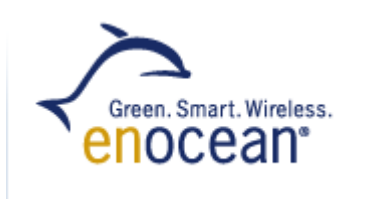

- EnOcean это беспроводная, не требующая источников питания технология, используемая в основном в системах автоматизации зданий.
- EnOcean это не Европейский или интернациональный стандарт, EnOcean GmbH предлагает свои технологии и лицензии на запатентованные технологии.
- Основная концепция обеспечение беспроводного мониторинга и контроля внутри и вокруг жилых, коммерческих и промышленных зданий.

**EnOcean GmbH** – дочерняя компания Siemens AG, основанная в 2001г.

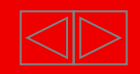

#### **EnOcean: Принцип работы**

**Электромагнитные катушки Пьезогенераторы Солнечные батареи Термопары**

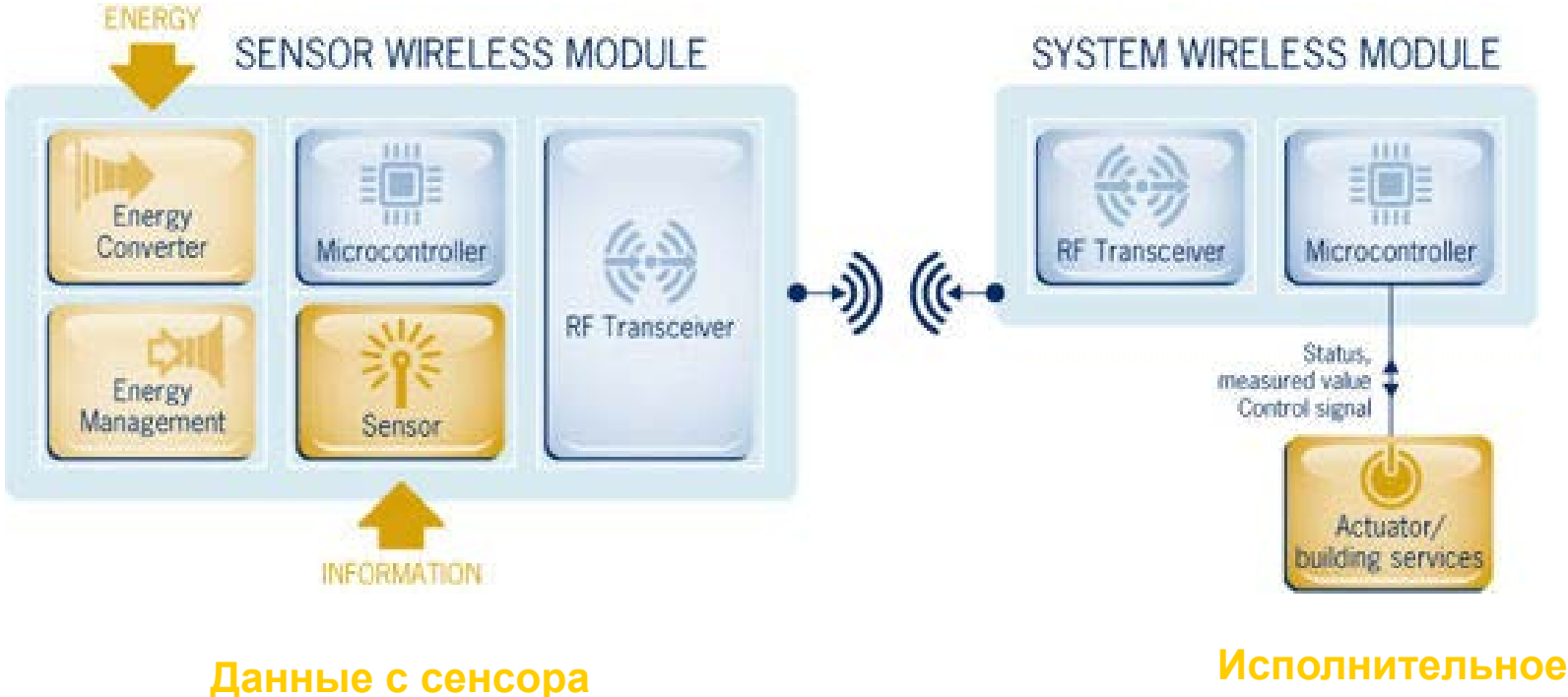

**устройство**

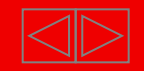

IХ

#### **EnOcean: Преимущества**

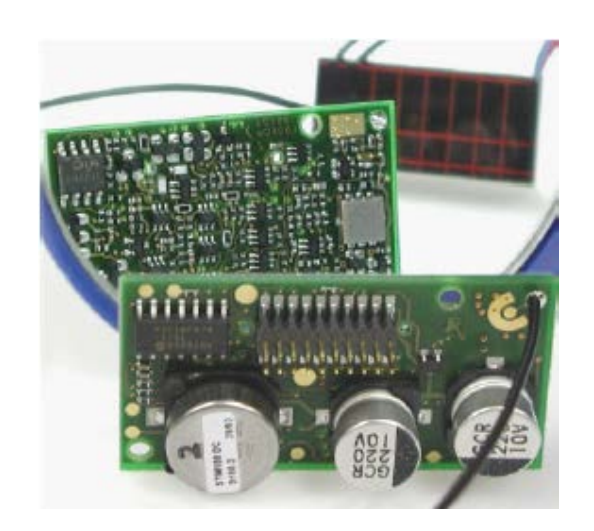

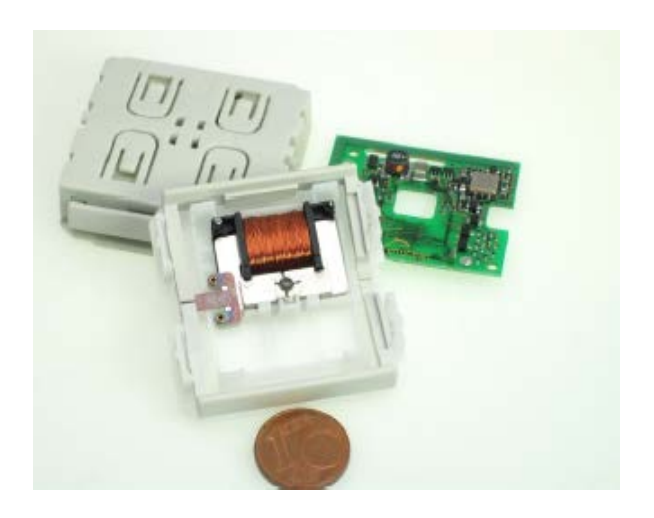

- Устройства не нуждаются в батарейках или подводе питания
- Спроектированы для работы без обслуживания
- Не требуют сигнальных проводов
- Сигнал от сенсоров и выключателей может быть передан на расстояние до 300 метров
- Низкое энергопотребление, необходимое для передачи сигнала и работы устройств, позволяет поддерживать работоспособность многие дни в полной темноте
- Благодаря беспроводной технологии, монтаж зданий может быть значительно упрощен

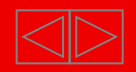

#### **EnOcean: Состав системы**

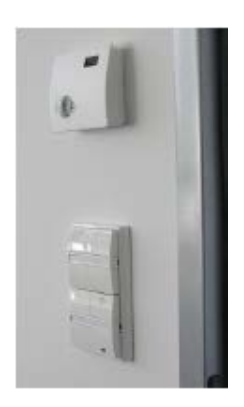

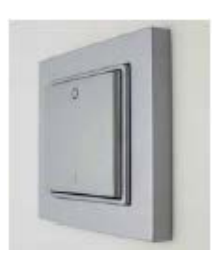

- Выключатели света
- Датчики на окна и двери
- Датчики присутствия
- Контроллеры температуры
- Диммеры
- Приводы окон

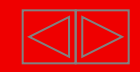

#### **EnOcean: Топология**

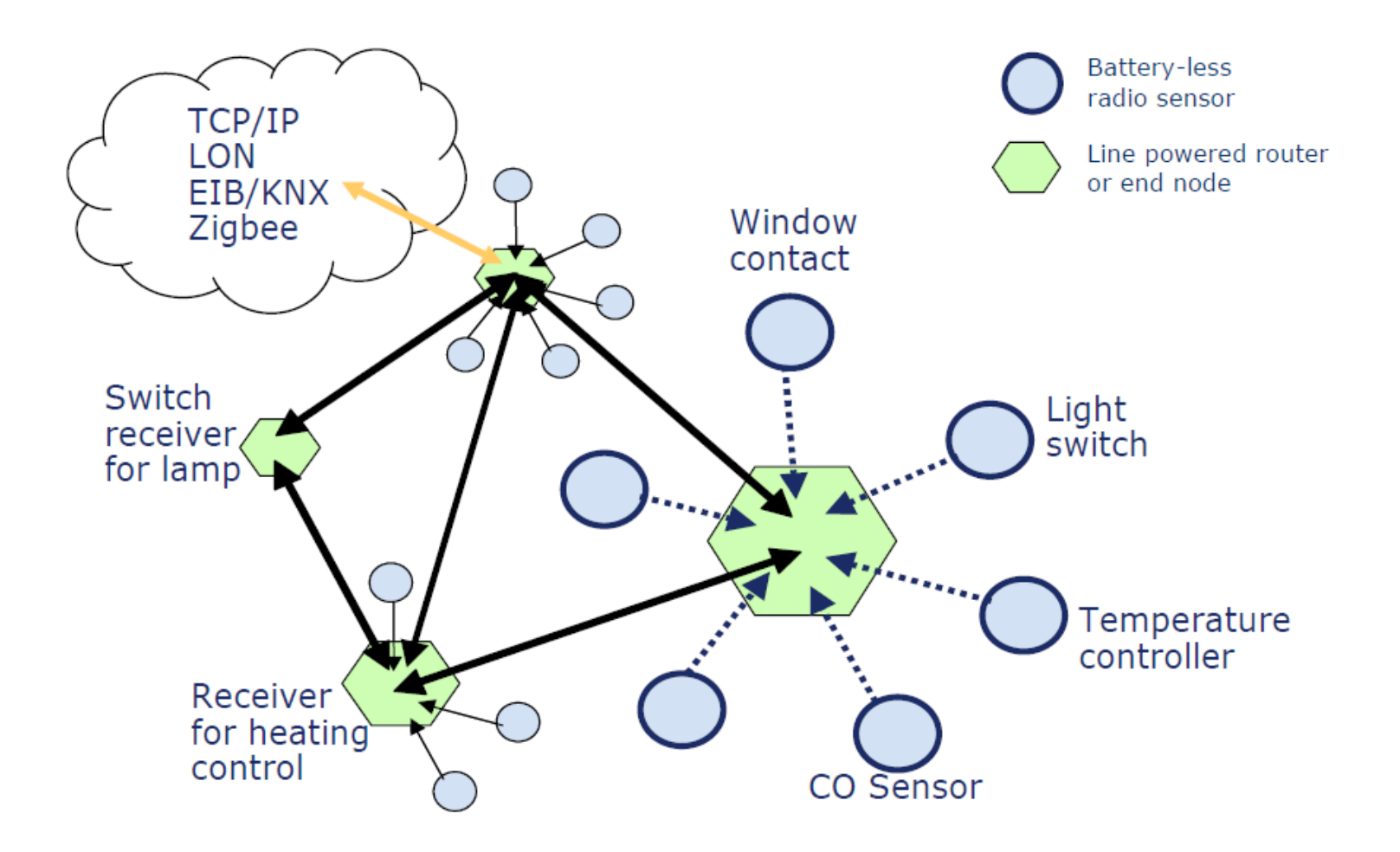

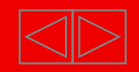

IХ

#### **EnOcean: В зданиях**

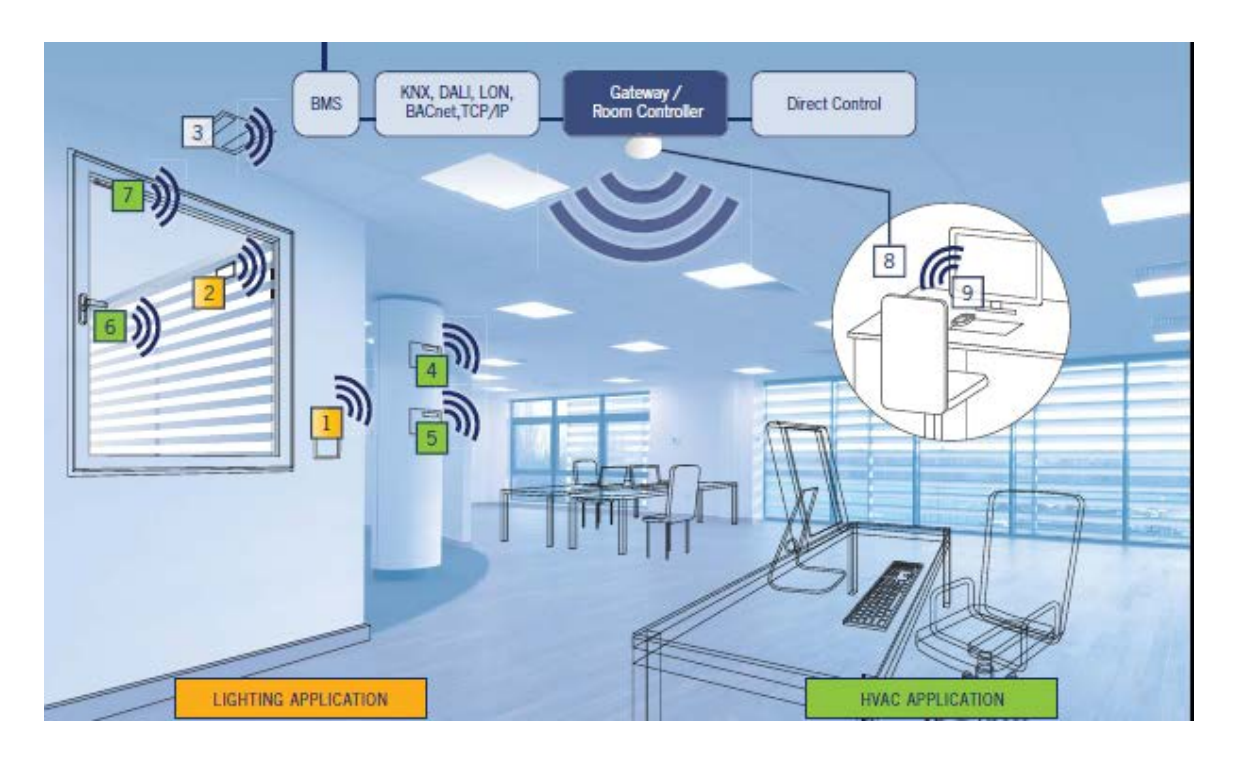

- **1. Диммер**
- **2. Сенсор освещенности**
- **3. Датчик присутствия – регулирует температуру и выключает свет когда никого нет в комнате**
- **4. Датчик температуры – для минимальных энергозатрат и максимального комфорта**
- **5.** Сенсор влажности и СО<sub>2</sub> контроль качества **воздуха в помещении**
- **6. Оконные сенсоры – выключают кондиционеры и отопление при открытых окнах**
- **8. Центральный контроль через PC**
- **9. Удаленный контроль через интернет или мобильный телефон**

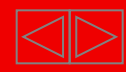

#### **EnOcean: Протокол**

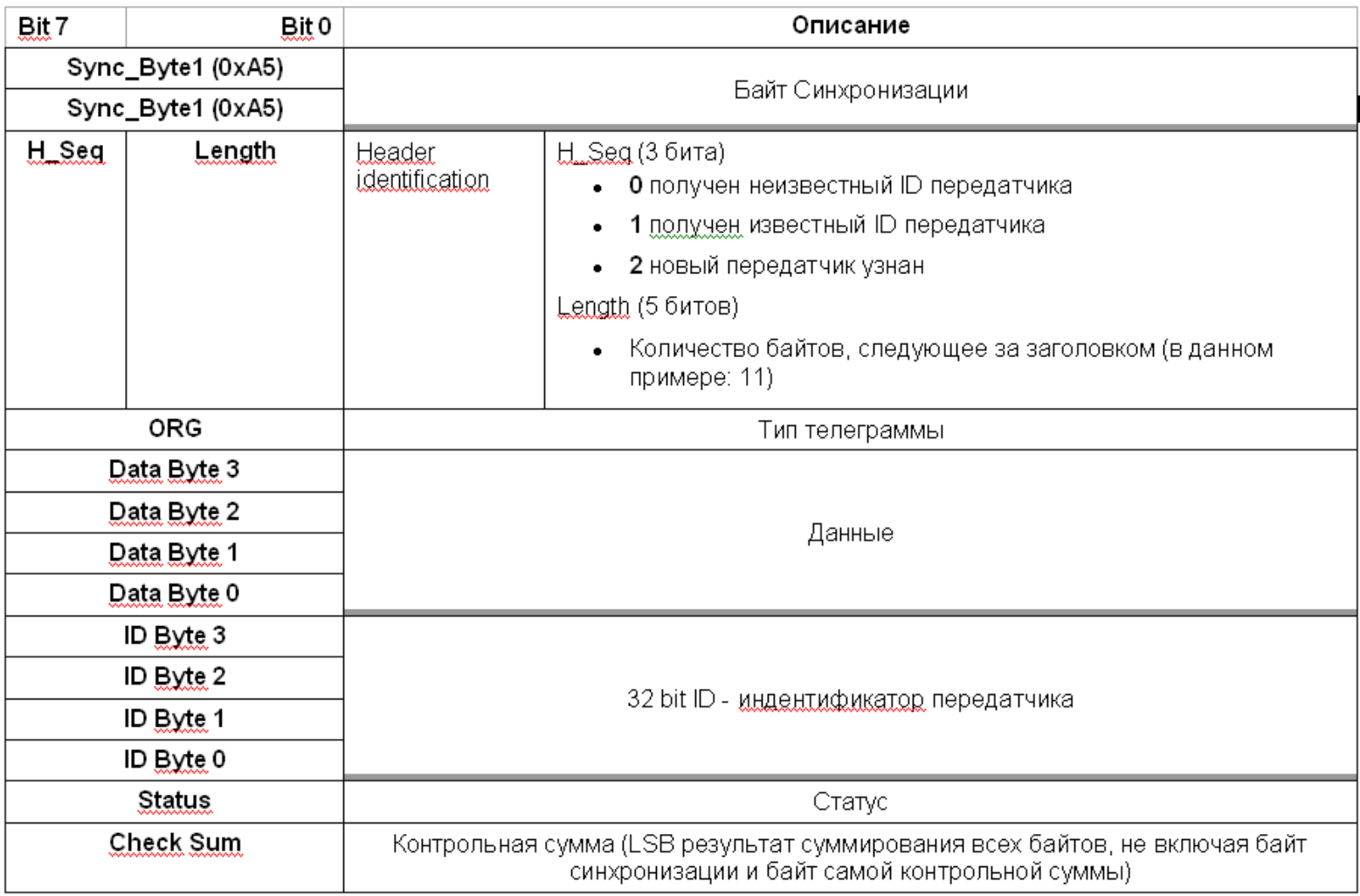

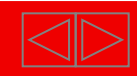

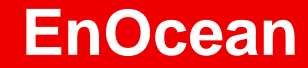

# Пример применения KL6021-0023 и KL6023

**BECKHOFF** New Automation Technology

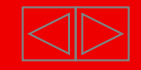

### **Пример применения KL6021-0023: KL6023 – Введение**

Беспроводной адаптер KL6023 получает сигналы от датчиков с EnOceanтехнологией. Эти сигналы преобразуются беспроводным адаптером в сигнал RS485 и передаются далее модулем KL6021-0023

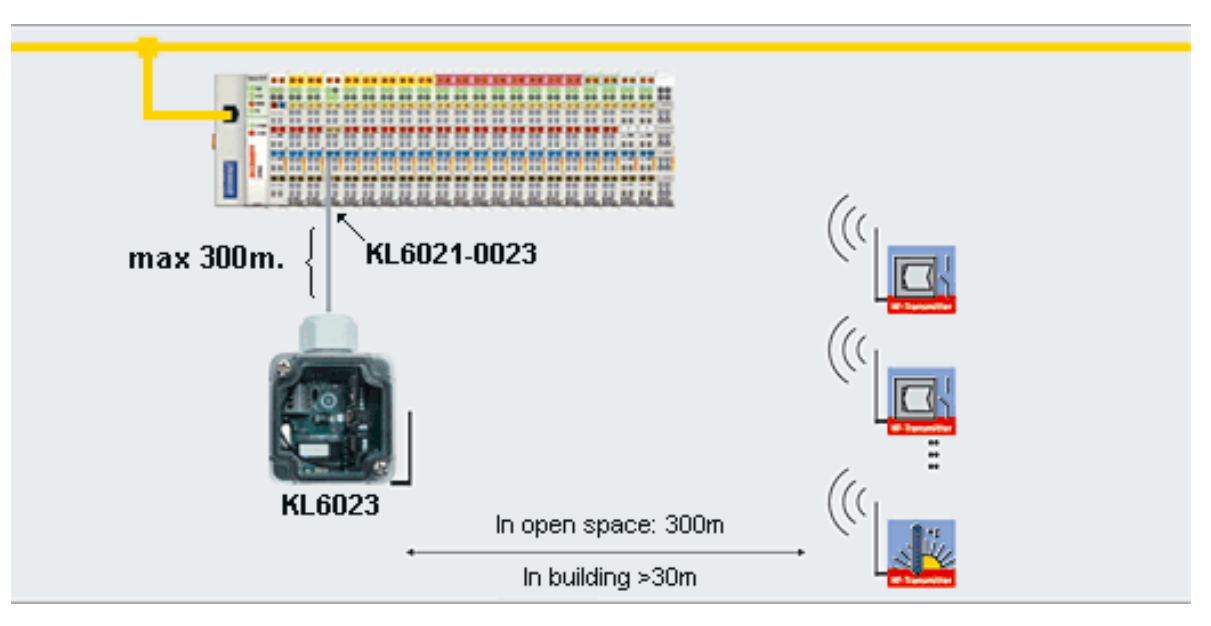

EnOcean не ограничивает количество датчиков, присвоенных одному приемнику, но рекомендуется использовать не более 100 передатчиков на один приемник, чтобы избежать одновременных передач

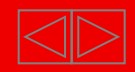

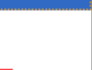

# **Пример применения KL6021: TwinCat. Программирование**

- 1. Запустите TwinCat PLC Control
- 2. Создайте новую программу: контроллер BCxx50 or BX via AMS, тип POU Programm, язык CFC)

*Для работы с модулем EnOcean необходимо установить и добавить библиотеку TwinCAT PLC Serial Comm EnOcean*

3. В PLC Control выберите вкладку Resources. В Library Manager добавьте библиотеку TcEnOceanBX.lbx

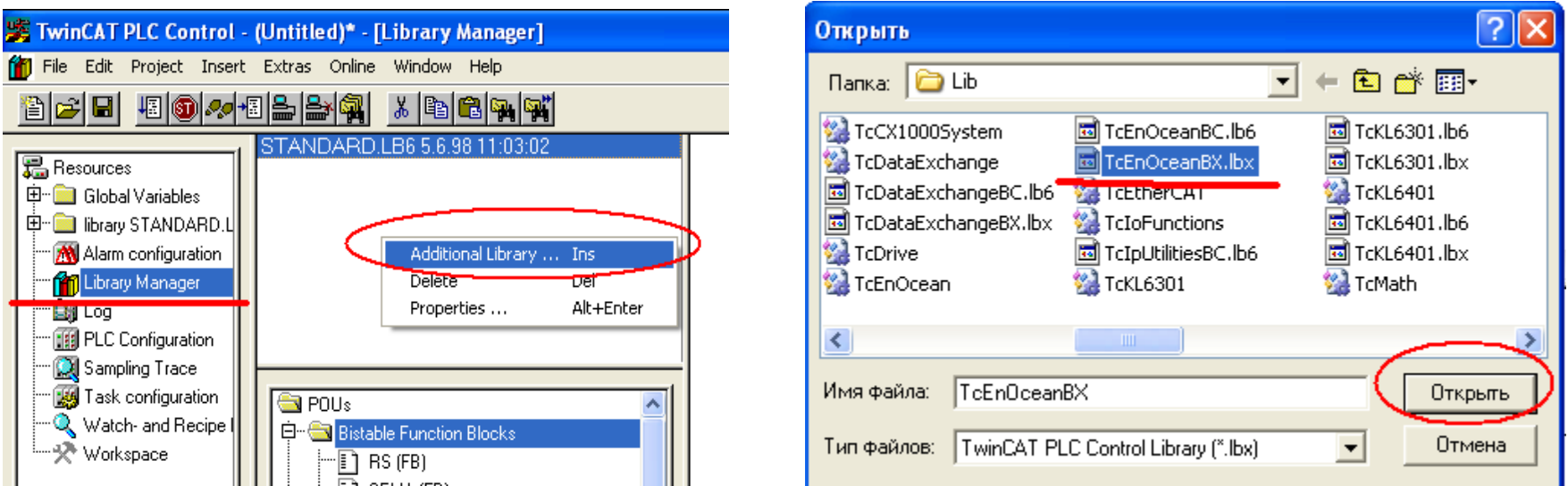

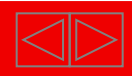

### **Пример применения KL6021: TwinCat. Библиотека EnOcean**

4. Удалите библиотеки TcSystemBX.lbx и TcBaseBX.lbx и добавьте TcSystemBCxx50.lbx и TcBaseBCxx50.lbx

#### Библиотека EnOcean

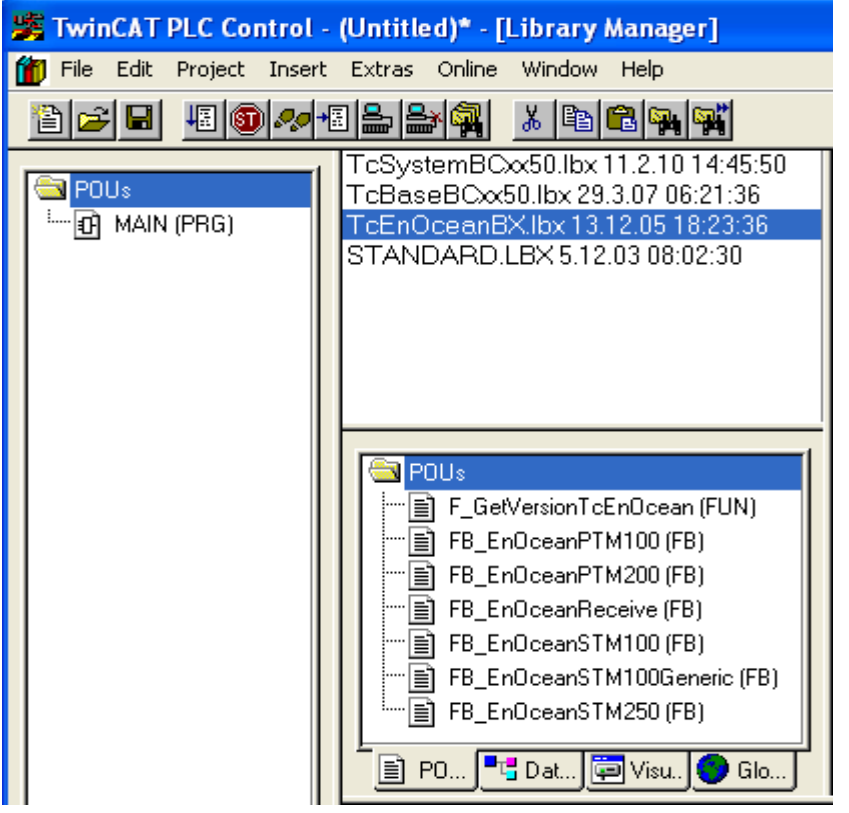

#### FB EnOceanReceive

Функциональный блок собирает посылаемые передатчиками данные и затем кладет собранную информацию в специальный структурированный тип данных

*FB\_EnOceanPTM100/STM100* Функциональный блок из структуры, созданной *FB\_EnOceanReceive,* позволяет проанализировать полученные данные от передатчиков PTM100/STM100.

**Важно!** Для каждого датчика PTM/STM должен быть создан новый экземпляр соответствующего функционального блока

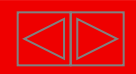

# **Пример применения KL6021: TwinCat. Функциональные блоки**

#### **FB EnOceanReceive**

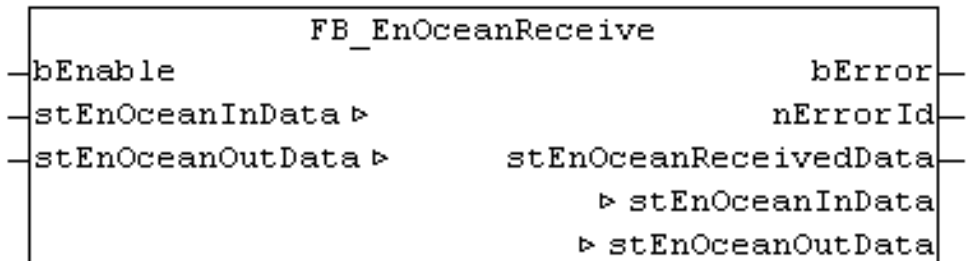

**bEnable** – Бит включения/выключения функции

**stEnOceanInData** – Входные данные, которые необходимо слинковать с модулем

KL6021-0023

**stEnOceanOutData** – Выходные данные, которые необходимо слинковать с модулем

KL6021-0023

**bError** – Бит, свидетельствующий о возникновении ошибки в функции

- **nErrorId** Код возникшей ошибки
- **stEnOceanReceivedData** Данные, получаемые от датчиков.

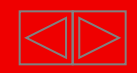

# **Пример применения KL6021: TwinCat. Функциональные блоки**

#### FB EnOceanPTM100/PTM200

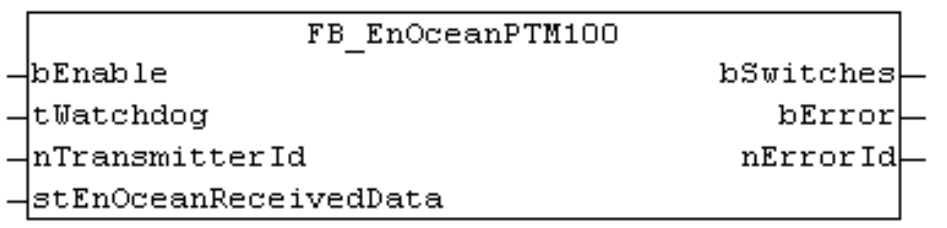

PTM100 модули поддерживают 8 кнопок и только 1 кнопка может быть нажата одновременно

PTM200 модули поддерживает 4 кнопки и 2 кнопки могут быть нажаты одновременно

**bEnable –** Бит включения/выключения функции

**tWatchdog –** Время, через которое должны обновляться данные от FB\_EnOceanReceive

**nTransmitterId –** ID передатчика, для которого назначена функция

**stEnOceanReceivedData –** Данные, получаемые от FB\_EnOceanReceive

**bSwitches –** Состояние 8 (для PTM100) или 4 (для PTM200) кнопок на передатчике

**bError –** Бит, свидетельствующий о возникновении ошибки в функции

**nErrorId -** Код возникшей ошибки

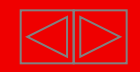

# Пример применения KL6021: **TwinCat. Функциональные блоки**

#### FB EnOceanSTM100Generic/STM250

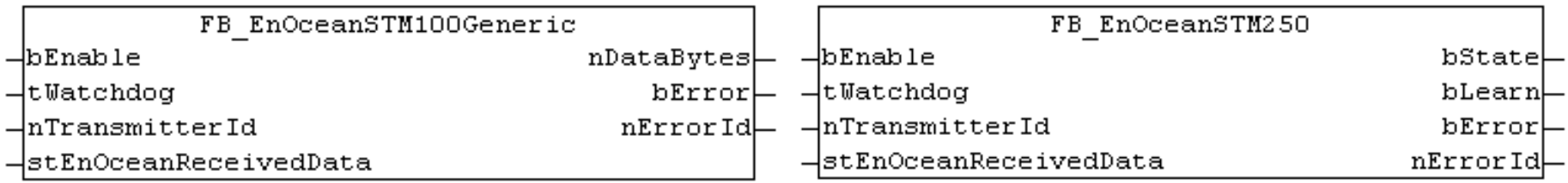

**bEnable - Бит включения/выключения функции** 

- tWatchdog Время, через которое должны обновляться данные от FB EnOceanReceive
- **nTransmitterId ID** передатчика, для которого назначена функция
- stEnOceanReceivedData Данные, получаемые от FB EnOceanReceive
- **nDataBytes –** Преобразованный массив данные с передатчика (температура, уставка...)
- **bError** Бит, свидетельствующий о возникновении ошибки в функции
- nErrorld Код возникшей ошибки
- **bState** Состояние контакта реле на модуле STM250 ("1" если замкнут)
- **bLearn** "0" если нажата кнопка "Learn" на модуле STM250

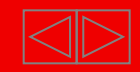

# **Пример применения KL6021: TwinCat. Пример программы**

- В данном примере наблюдаются два кнопочных выключателя (ID 16#00111F06 и ID 16#00111A85) и четыре термометра (ID 16#0000BA5A, ID 16#0000BA87, ID 16#0000BA54, ID 16#0000BA55). Для каждого кнопочного выключателя создан собственный экземпляр функционального блока FB\_EnOceanPTM200, а для датчиков температуры – по экземпляру FB\_EnOceanSTM100Generic. Эти 6 функциональных блоков получают данные от блока FB\_EnOceanReceive и далее присваивают массиву bSwitches и nDataBytes.
- Состояния кнопок присваиваются битам массива FB\_EnOceanPTM200\_**\***.bswitches[1] и [3].
- Температура присваивается байту массива FB\_EnOceanSTM100\_**\***.nDataBytes[1]
- Значение регулятора присваивается байту массива FB\_EnOceanSTM100\_**\***.nDataBytes[2]
- Температурные датчики имеют шкалу от 0<sup>0</sup>С до 40<sup>0</sup>С. Эта шкала линейна и растянута на 1 байт (0<sup>0</sup>С = 0, 400С = 255). Чтобы получить значение температуры, необходимо создать функцию, которая будет пересчитывать значение байта обратно.
- Температурные датчики передают информацию 1 раз в 10/100секунд (в зависимости от DIP переключателя), поэтому для них Watchdog нужно установить более 2минут (twatchdog = t#2m)
- Кнопочные выключатели передают информацию только при нажатии на кнопки, поэтому для них Watchdog можно выключить вообще (tWatchdog = t#0s)
- Значение от поворотного выключателя линейно и растянуто на 1 байт (min = 0, max = 255).

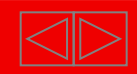

#### IХ

# **Пример применения KL6021: TwinCat. Пример программы**

0001 PROGRAM EnOcean 0002 VAR 0003 fbEnOceanReceive: FB\_EnOceanReceive; 0004 fbEnOceanPTM200: FB\_EnOceanPTM200; 0005 fbEnOceanPTM200 1: FB EnOceanPTM200; 0006 fbEnOceanPTM200 2: FB EnOceanPTM200; 0007 st\_EnOceanOutData AT %Q\*: ST\_EnOceanOutData; 0008 st EnOceanInData AT %I\*: ST EnOceanInData; 0009 fbEnOceanSTM100 1: FB EnOceanSTM100Generic: 0010 fbEnOceanSTM100 2: FB EnOceanSTM100Generic: 0011 fbEnOceanSTM100 3: FB EnOceanSTM100Generic: 0012 fbEnOceanSTM100 4: FB EnOceanSTM100Generic: 0013 nDataBytes1: ARRAY [0..3] OF BYTE; 0014 nDataBytes2: ARRAY [0..3] OF BYTE;  $0015$ nDataBytes3: ARRAY [0..3] OF BYTE: 0016 nDataBytes4: ARRAY [0..3] OF BYTE; 0017 Temperature1:REAL: 0018 Temperature2: REAL; 0019 Temperature3: REAL; 0020 Temperature4: REAL:  $0021$ StateRotarySwitch1: BYTE; 0022 StateRotarySwitch2: BYTE; 0023 Switch1\_Up: BOOL;  $0024$ Switch1\_Down: BOOL; 0025 Switch2\_Up: BOOL; 0026 Switch2 Down: BOOL: 0027 END\_VAR 0028 0029 VAR INPUT 0030 END\_VAR  $0031$ 

 $\leq$  100

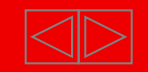

### **Пример применения KL6021: TwinCat. Пример программы**

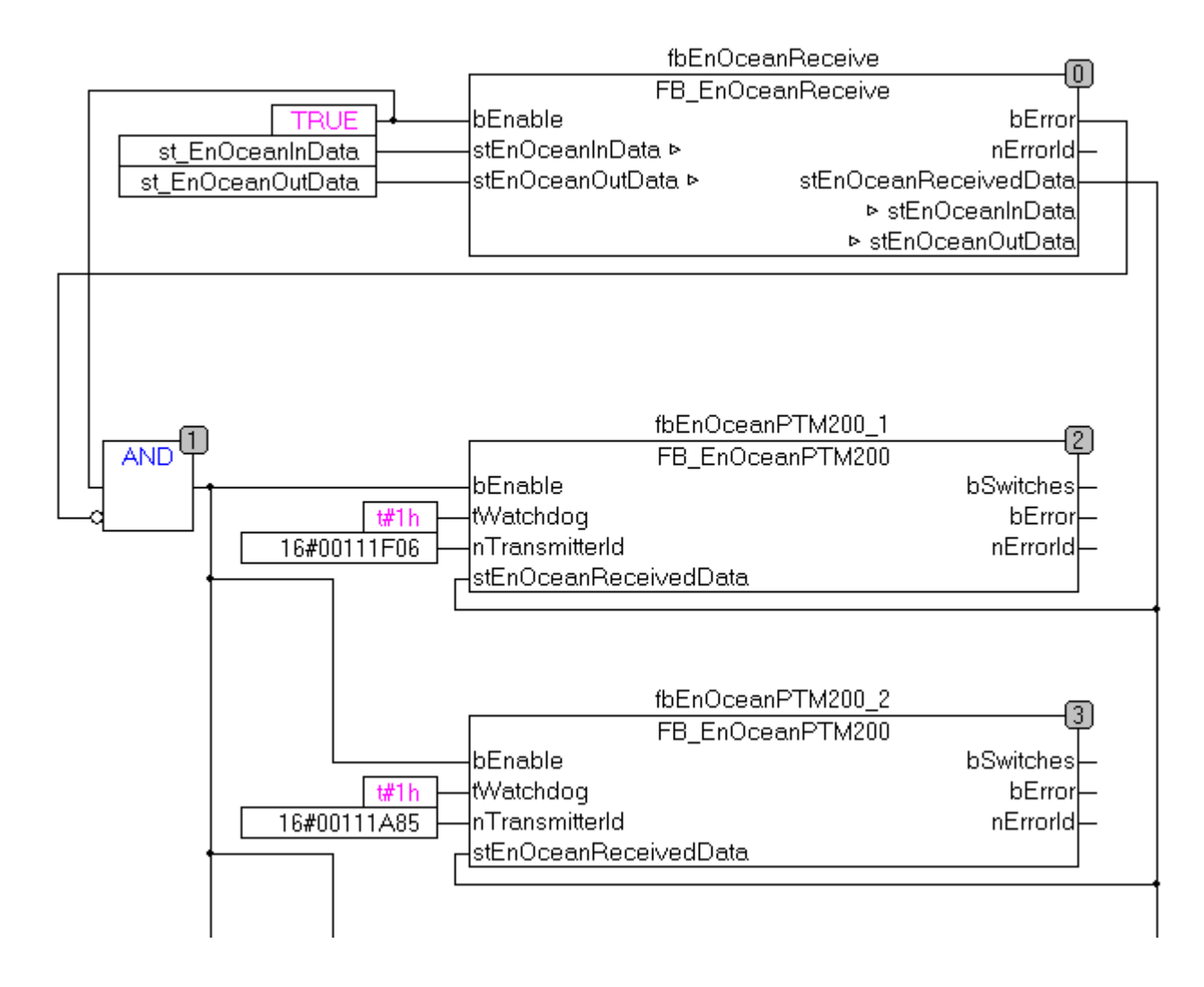

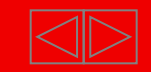

# **Пример применения KL6021: TwinCat. Пример программы**

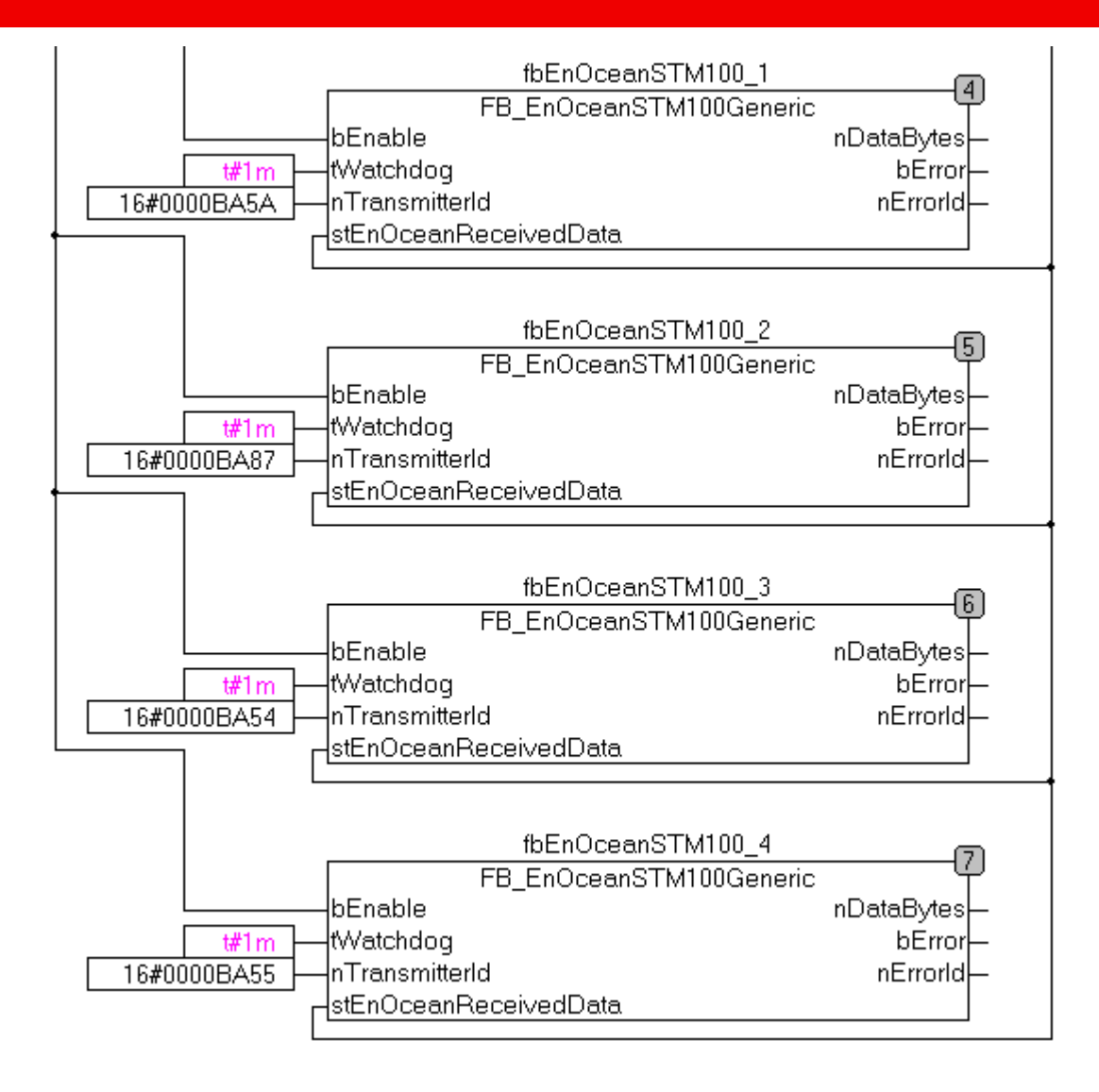

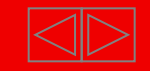

IХ

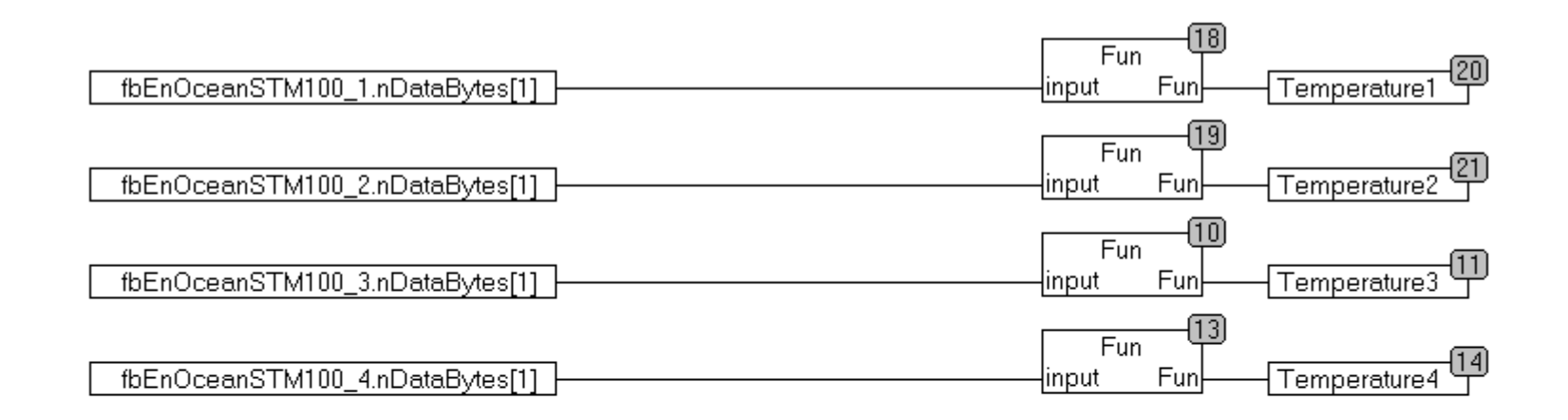

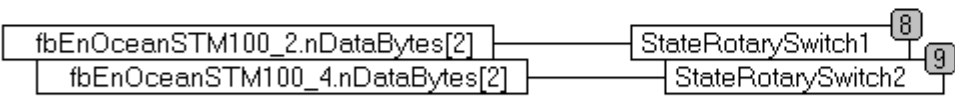

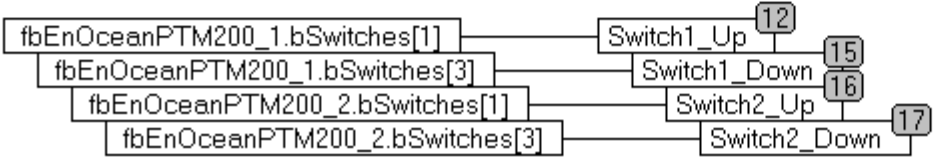

#### Функция Fun

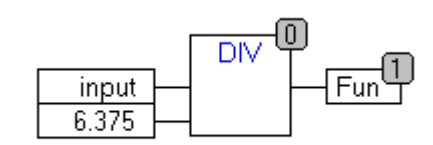

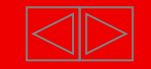

 $\mathord{\times}$ 

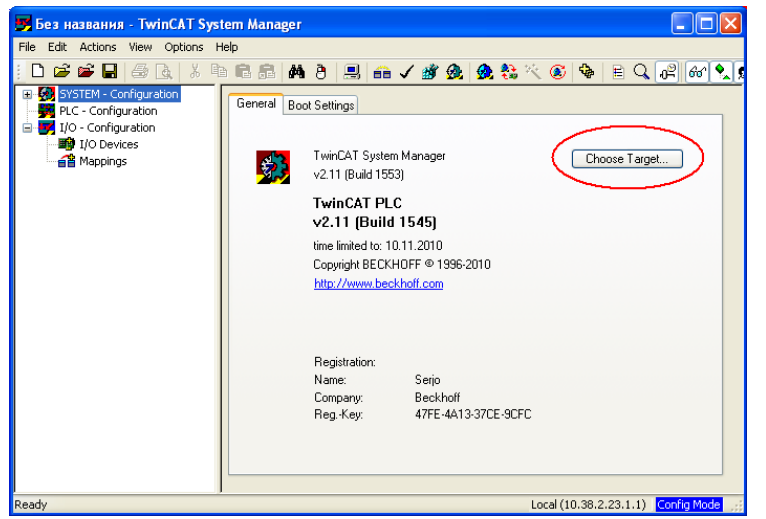

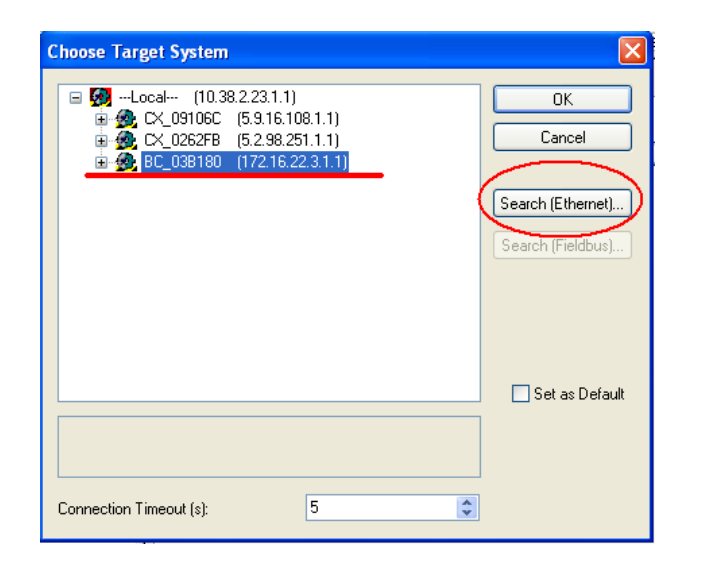

- 1. Откройте TwinCat System Manager
- 2. Нажмите: Choose Target System и выберите свой контроллер

*(либо продолжите – Search (Ethernet) и нажмите Broadcast Search – среди найденных контроллеров выберите свой контроллер, нажмите Add route и закройте Broadcast Search)*

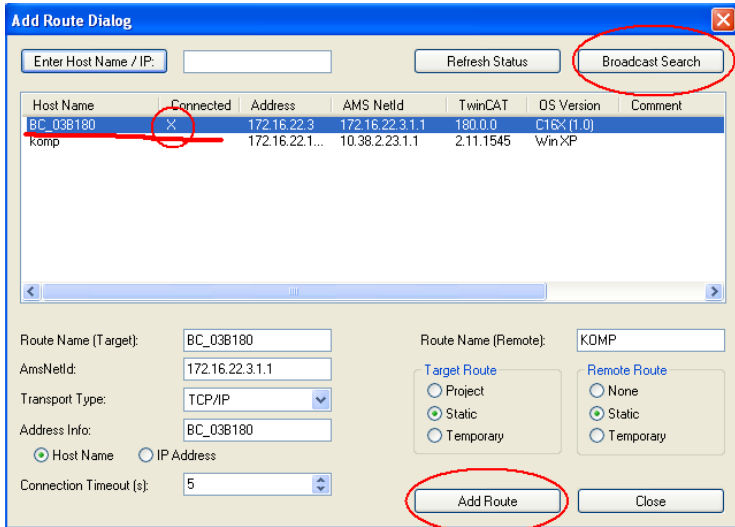

#### **BECKHOFF** New Automation Technology

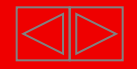

- Переведите контроллер в Config mode:  $3<sub>1</sub>$ **A**
- 4. В I/O Devices сделайте Scan Devices

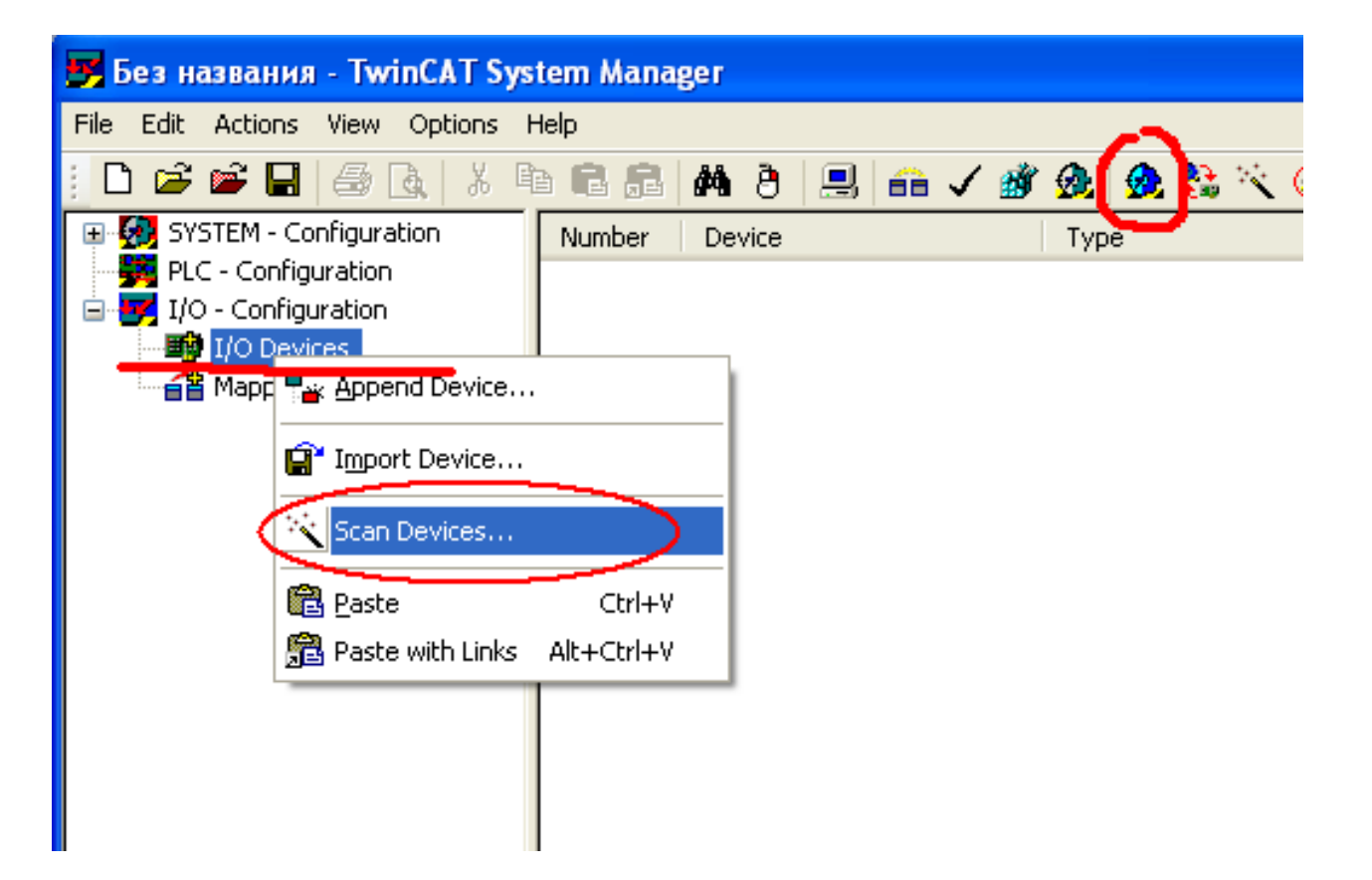

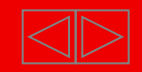

- 5. В TwinCAT PLC Control сделайте Project – Rebuild All
- Проект должен откомпилироваться без ошибок, после чего в папке с проектом создастся файл *Название проекта*.tpy

6. В TwinCAT System Manager нажмите правой кнопкой мыши на PLC – Configuration: Append PLC Project и откройте файл *Название проекта*.tpy

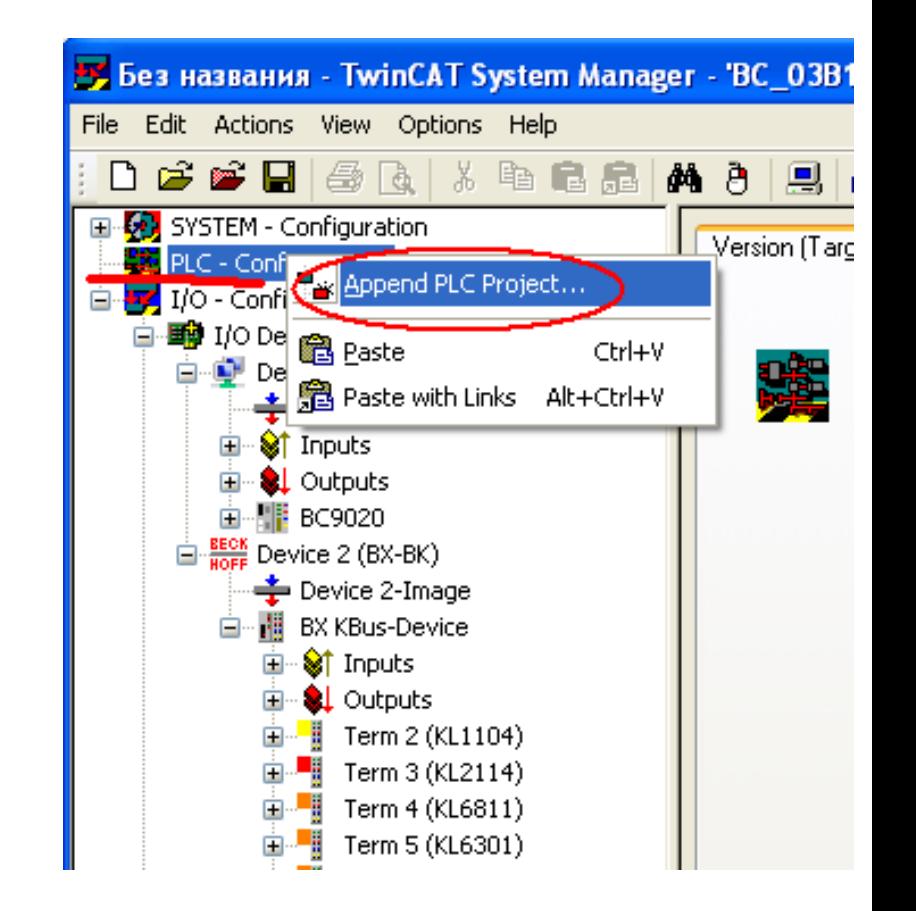

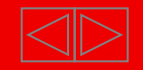

7. Присвойте входные и выходные переменные программы переменным модуля KL6021-23

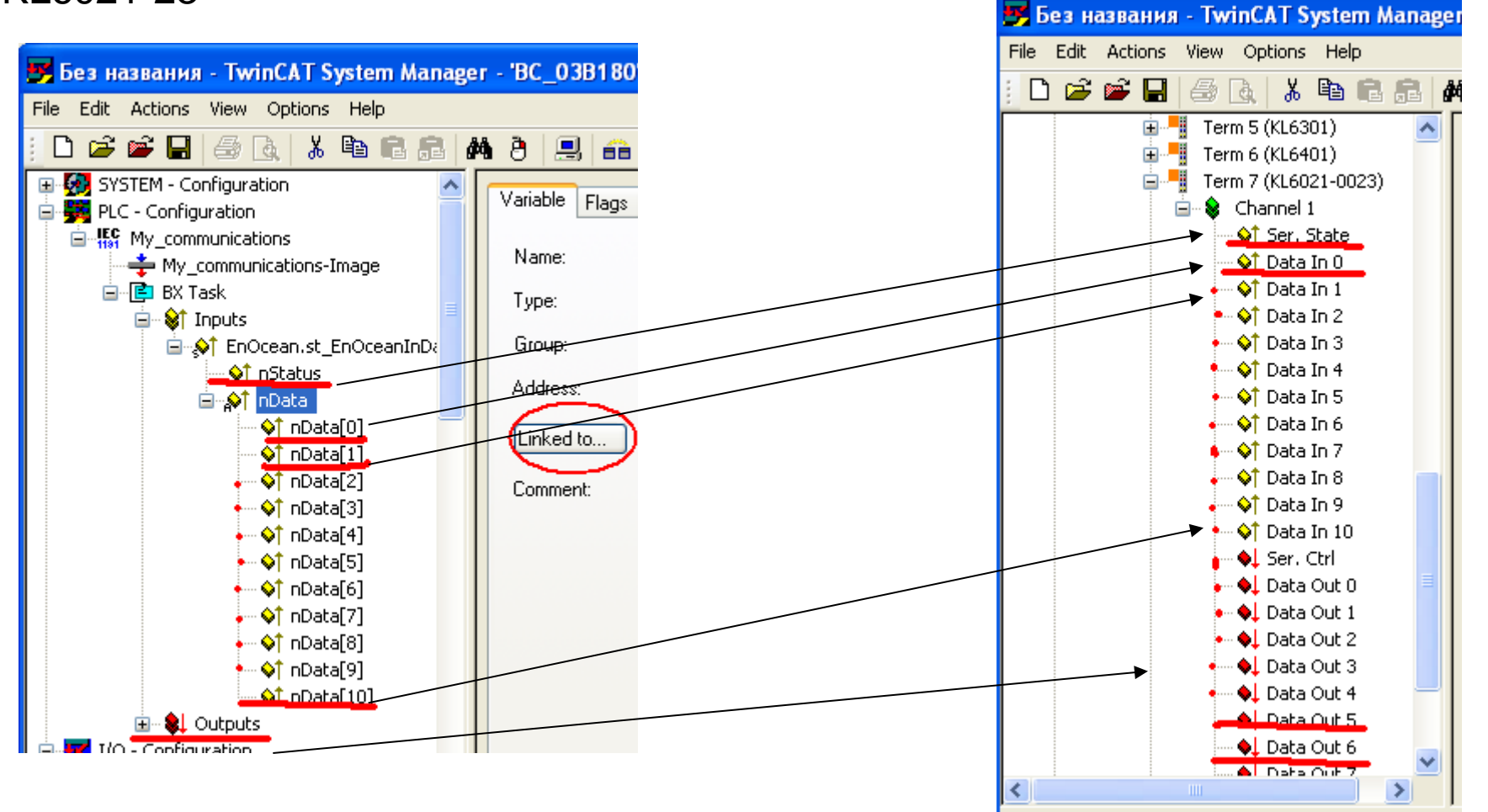

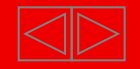

- Сделайте Generate Mapping 8.
- 9. Activate Configuration
- 10. Переведите TwinCAT в Run-Time режим

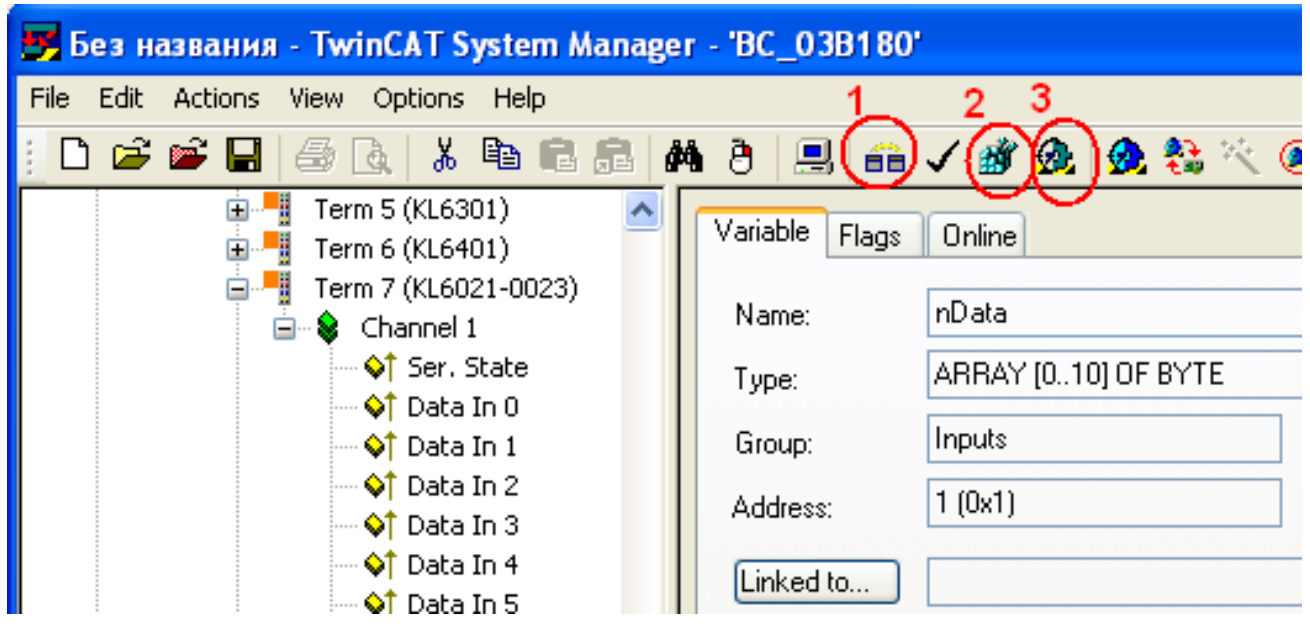

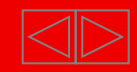

字 Tw **| 图 File** 

图

**S**F

- 11.В TwinCAT PLC Control сделайте Project - Rebuild All чтобы обновить связи
- 12.Затем Online Choose Run-Time System и выберите свой контроллер
- 13.Загрузите программу в контроллер Online – Login
- 14.Загрузите проект в память Online – Creat Bootproject

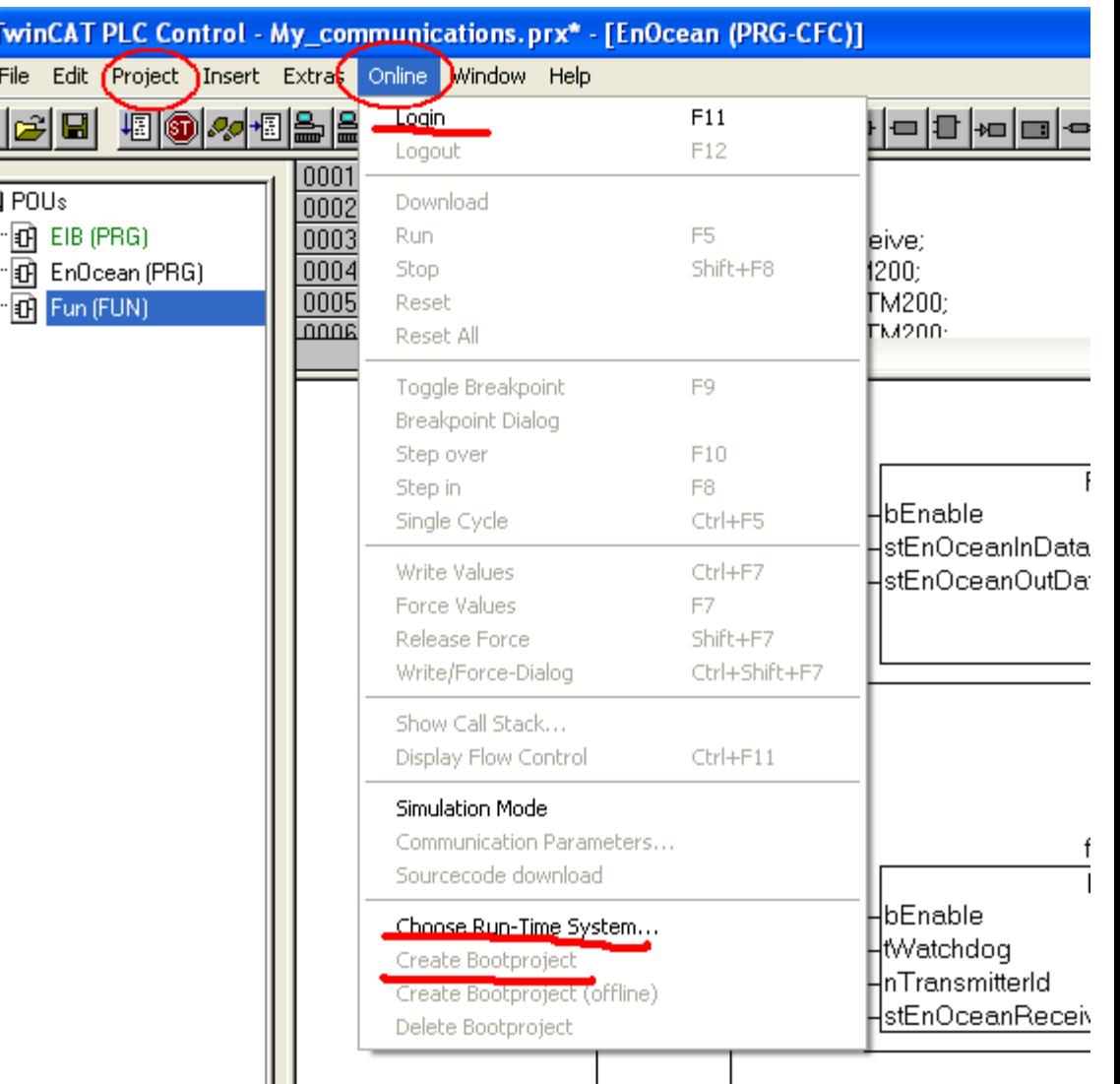

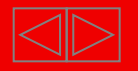